## MTEXODFのOrthorhombicデータ

2018年08月20日 HelperTex Office MTEXでODFデータをExportするとEuler角度(φ1、Φ、φ2)は (355,90,85)で得られ、Triclinic->Orthorhombic では(85,90,85)で得られる。 しかし、plot()で表示すると、(360,90,85)、(90,90,85)を表示する。 Exportデータではゅ1データが欠落している。この対策として (355,90,85)は容易に(360,90,90)に変換できるが、 (85,90,85)は(90,90,90)に変換できない。 (90,90,90)を得るには、(355,90,85)からなら得られる。 この計算を特別なデータを作成して確認します。

入力データ

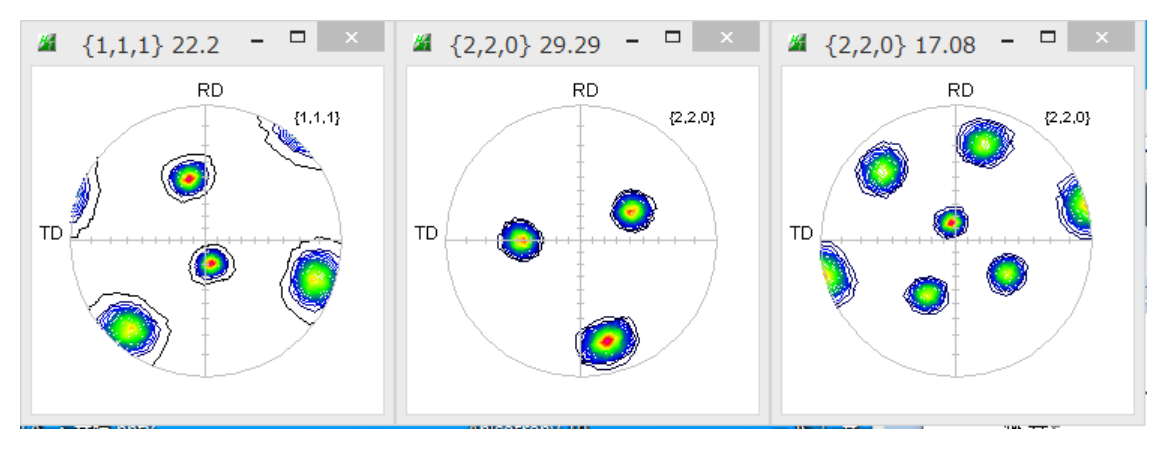

Goss 方位を TD 軸+15度、ND 軸に+15度回転した極点図

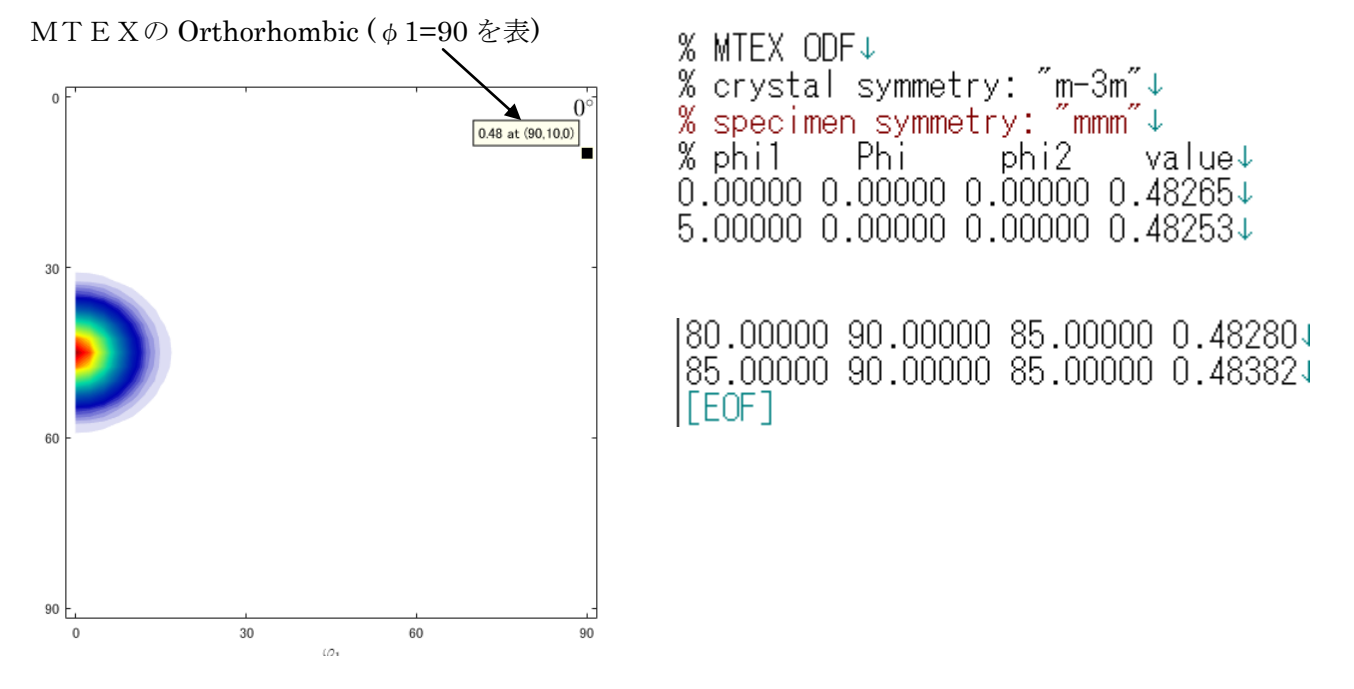

## φ1=90のデータが見当たらない

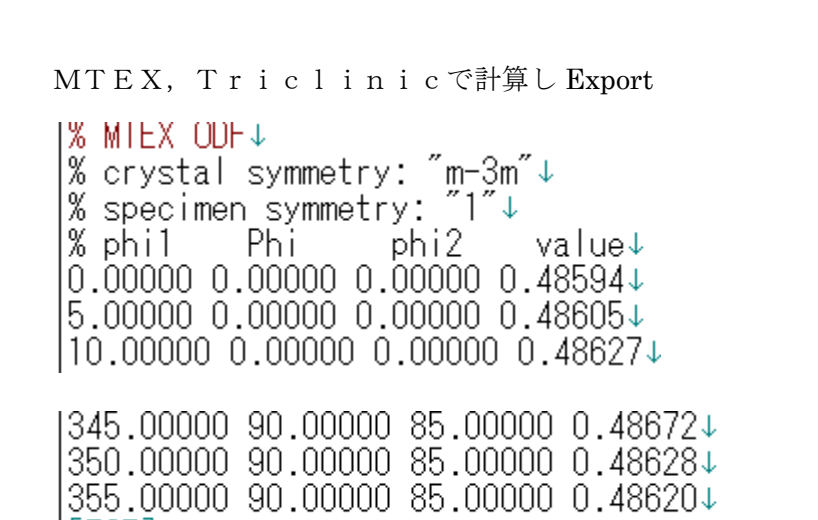

|[EOF]

GPODFDisplay

MTEX で read

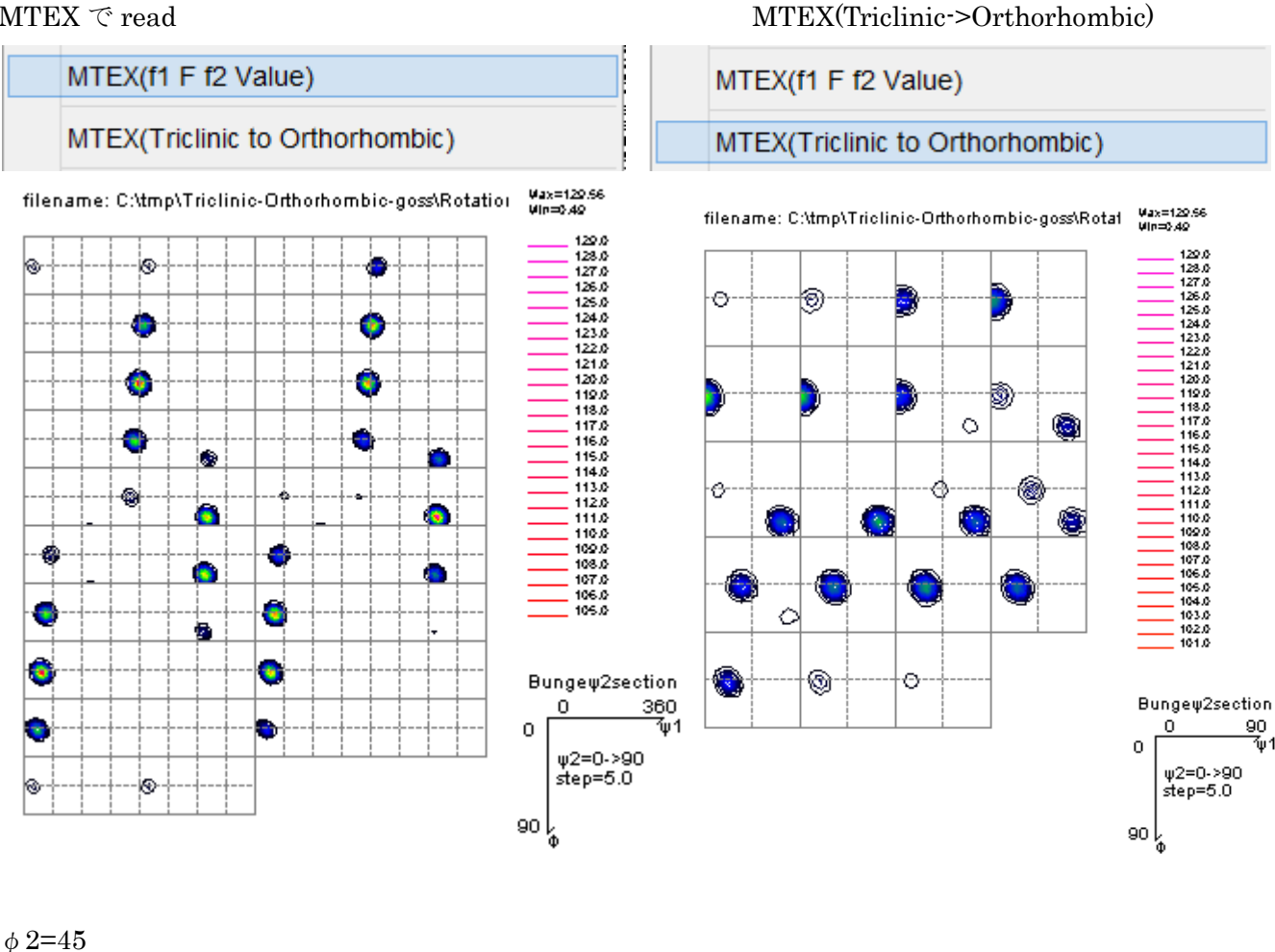

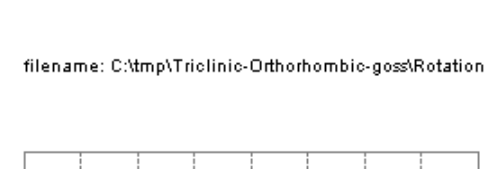

Æ

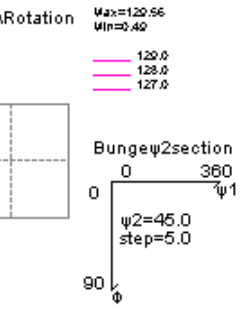

 $\ddot{\bullet}$ 

filename: C:\tmp\Triclinic-Orthorhombic-

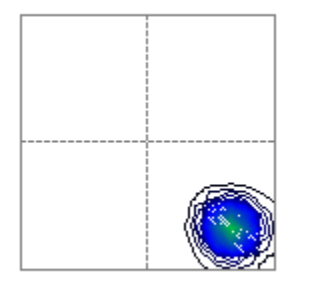

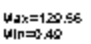

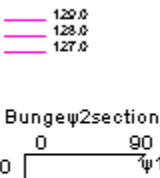

‴ω1

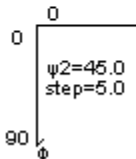

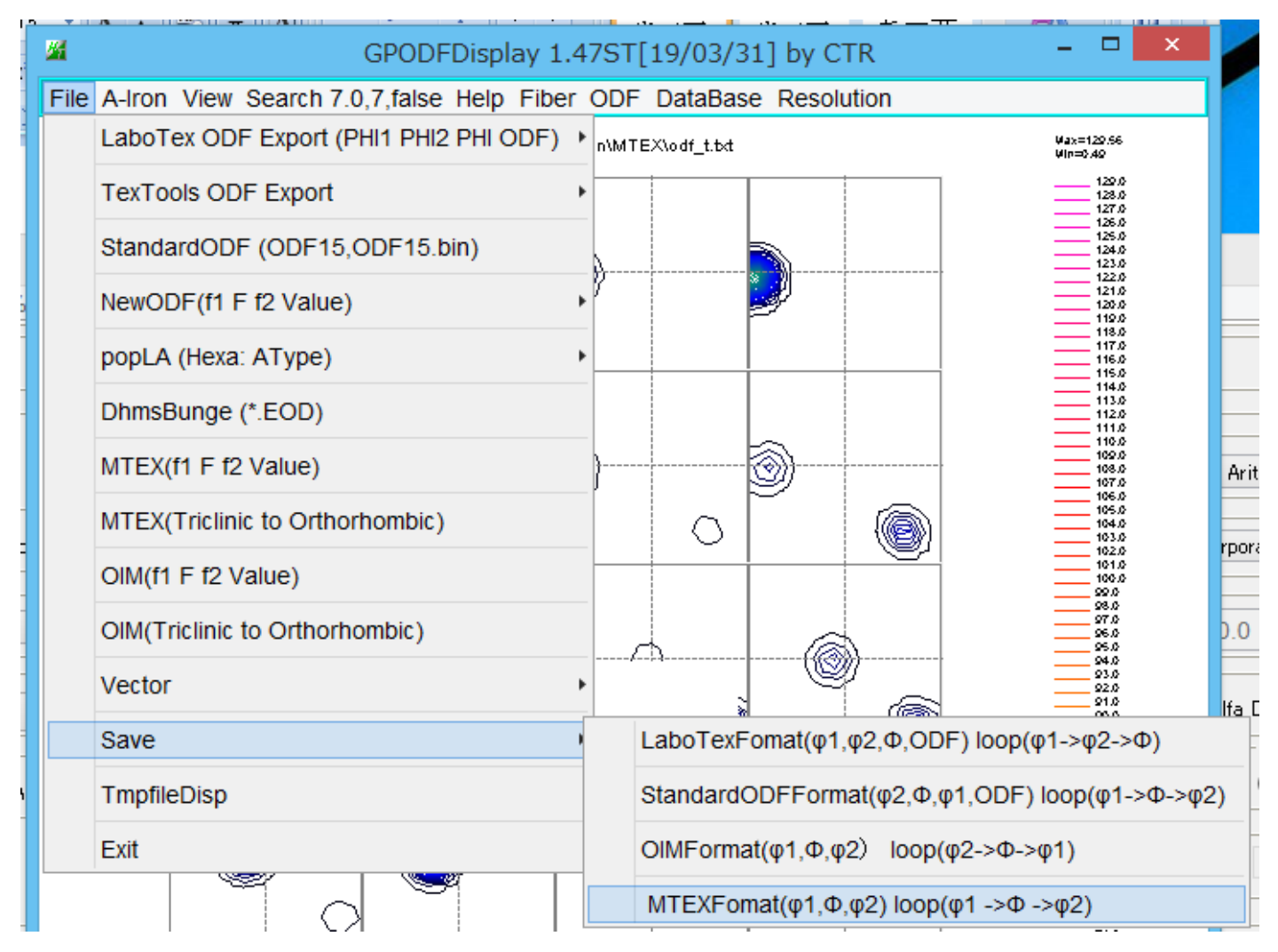

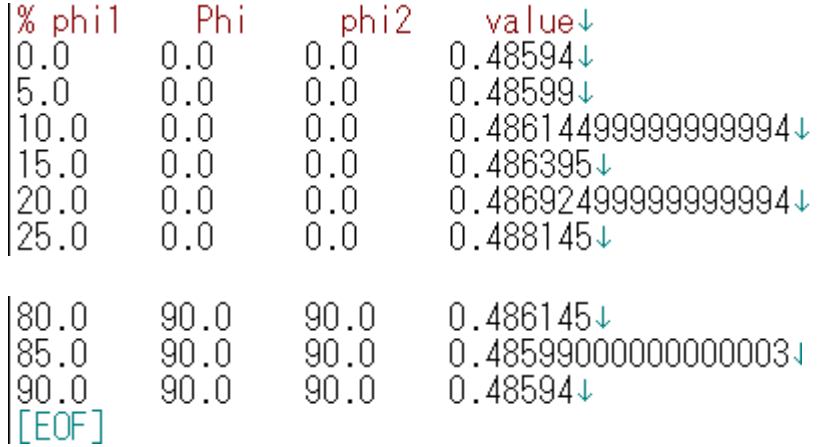